# 마이포낙 주니어 **1.3**

사용자 설명서

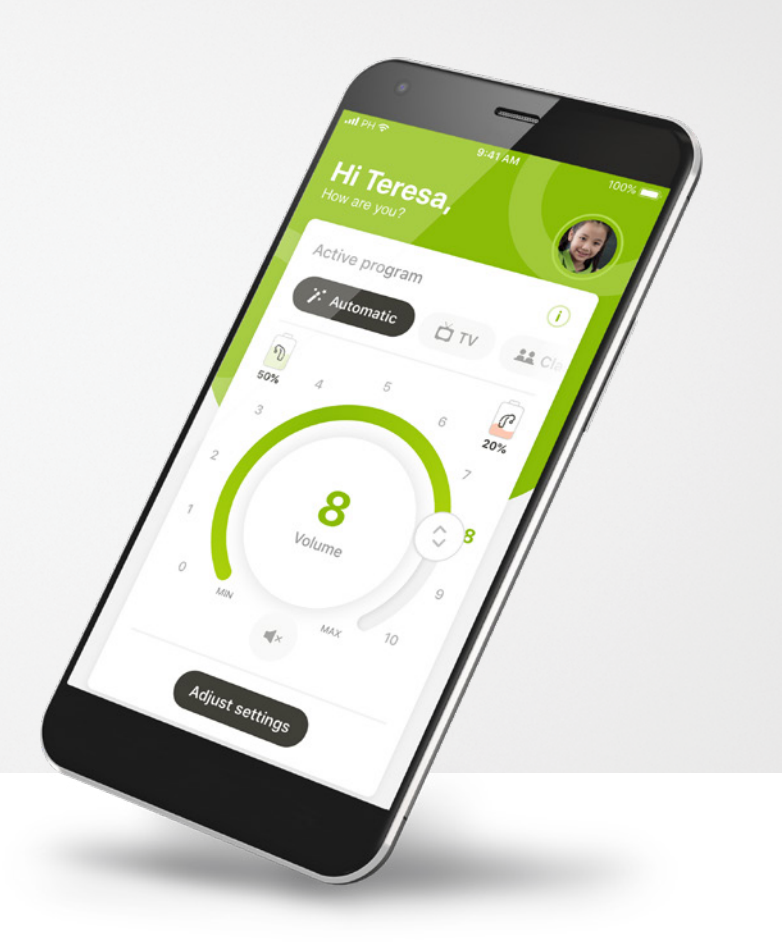

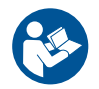

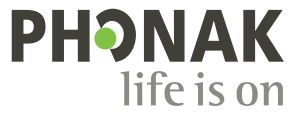

A Sonova brand

시작하기

마이포낙 주니어는 스위스 취리히에 소재한 청력 솔루션의 세계적인 선두 기업인 Sonova에서 개발한 앱입니다. 이 앱이 제공하는 기능을 최대한 활용하기 위해 이 사용자 설명서를 꼼꼼히 읽으시기 바랍니다.

이 사용자 설명서에는 마이포낙 주니어의 기능과 이 기능의 작동 방법이 설명되어 있습니다. 또한 보호자 잠금 방식으로 특정 기능을 차단하는 방법도 설명되어 있는데, 이 기능은 부모의 허락 하에 사용할 수 있습니다. 앱 사용을 시작하기 전에 이 사용자 설명서를 꼼꼼히 읽으십시오.

인지 발달 속도는 같은 나이라도 아이들마다 다릅니다. 마이포낙 주니어를 사용에 대한 적합성을 평가하려면, 각 어린이의 발달 정도와 위험 인식 능력을 개별적으로 평가해야 합니다. 추가 안전 정보는 16페이지의 "중요 안전 정보" 장을 참조하십시오. 다음 권장 사항을 지침으로 사용할 수 있습니다.

- 6세 미만의 아동에 대한 조정을 수행하는 데 이 앱을 사용해서는 안 됩니다.
- 자녀가 조정의 이점에 대해 믿을 수 있는 피드백을 제공할 수 없 다면 자녀의 장치를 조정하는 데 이 앱을 사용하지 마십시오.
- 연구에 따르면, 보호자의 관리 없이도 앱을 적절하게 사용할 수 있는 연령은 10세 이상입니다. 자녀가 보호자의 관리 없이 앱을 사용할 수 있는지 여부를 판단할 때는, 자녀가 앱 설정이 자신의 청력 및 주변 소리에 대한 인지에 어떻게 영향을 미칠 수 있을지 와 관련하여 정보에 따른 결정을 내릴 수 있는지 확인해야 합니 다.
- 경고 메시지를 읽고 이해하는 능력이 꼭 필요합니다.

#### 호환성 정보**:**  $\bigwedge$

마이포낙 주니어를 사용하기 위해서는 Bluetooth® 연결을 지원하는 포낙 보청기가 필요합니다. 마이포낙 주니어는 Bluetooth® 저에너지(LE) 용량의 전화기에서 사용할 수 있으며 iOS® 버전 14.0 이상을 실행하는 장치와 호환 가능합니다. 마이포낙 주니어는 Bluetooth® 4.2 및 안드로이드 OS 8.0 이상을 지원하는 GMS(Google Mobile Service) 인증 Android™ 장치에서 사용할 수 있습니다.

Bluetooth® 워드 마크와 로고는 Bluetooth SIG, Inc.가 소유한 등록 상표이며 Sonova AG는 라이선스 계약 에 따라 이러한 마크를 사용합니다.

iPhone®은 미국 및 기타 국가에 등록된 Apple Inc.의 상표입니다.

Android는 Google LLC의 상표입니다.

IOS®는 미국 및 기타 일부 국가에서 Cisco Systems, Inc. 및/또는 해당 계열사의 등록 상표 또는 상표입니 다.

# 목차

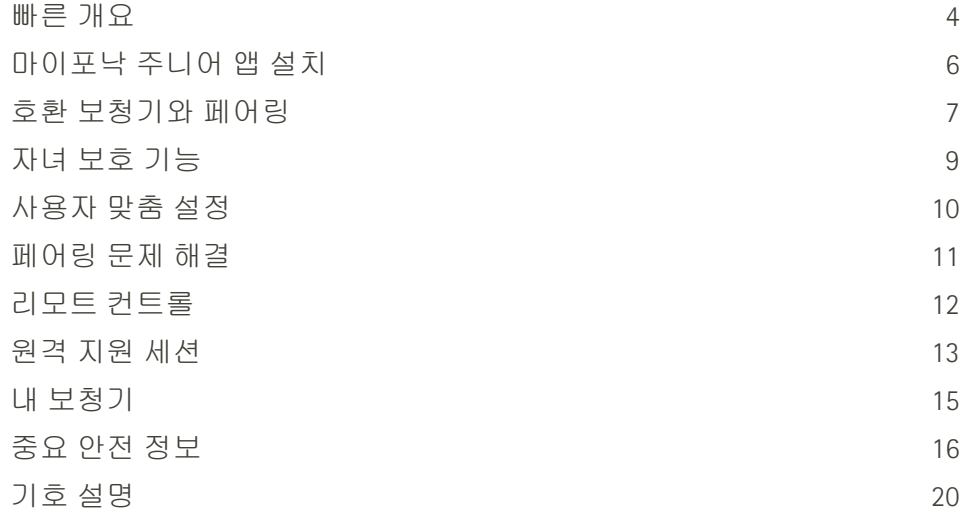

## <span id="page-3-0"></span>빠른 개요 **-** 리모트 컨트롤

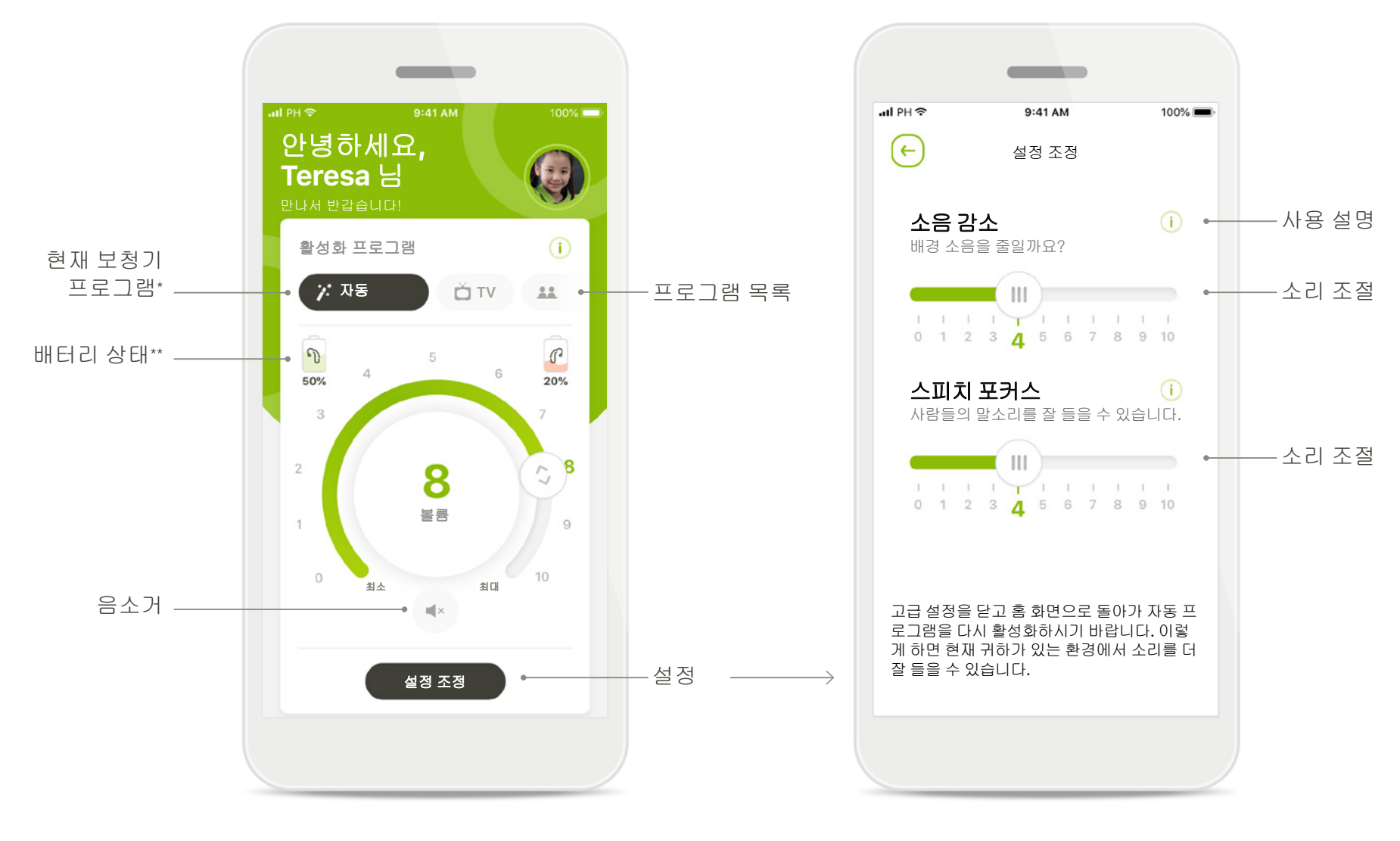

#### 리모트 컨트롤 설정 조정

\* 스카이 보청기용 오토센스™ 스카이 OS. 볼레로, 나이다 및 오데오 보청기용 오토센스™ OS.

## 빠른 개요 **-** 원격 지원\*

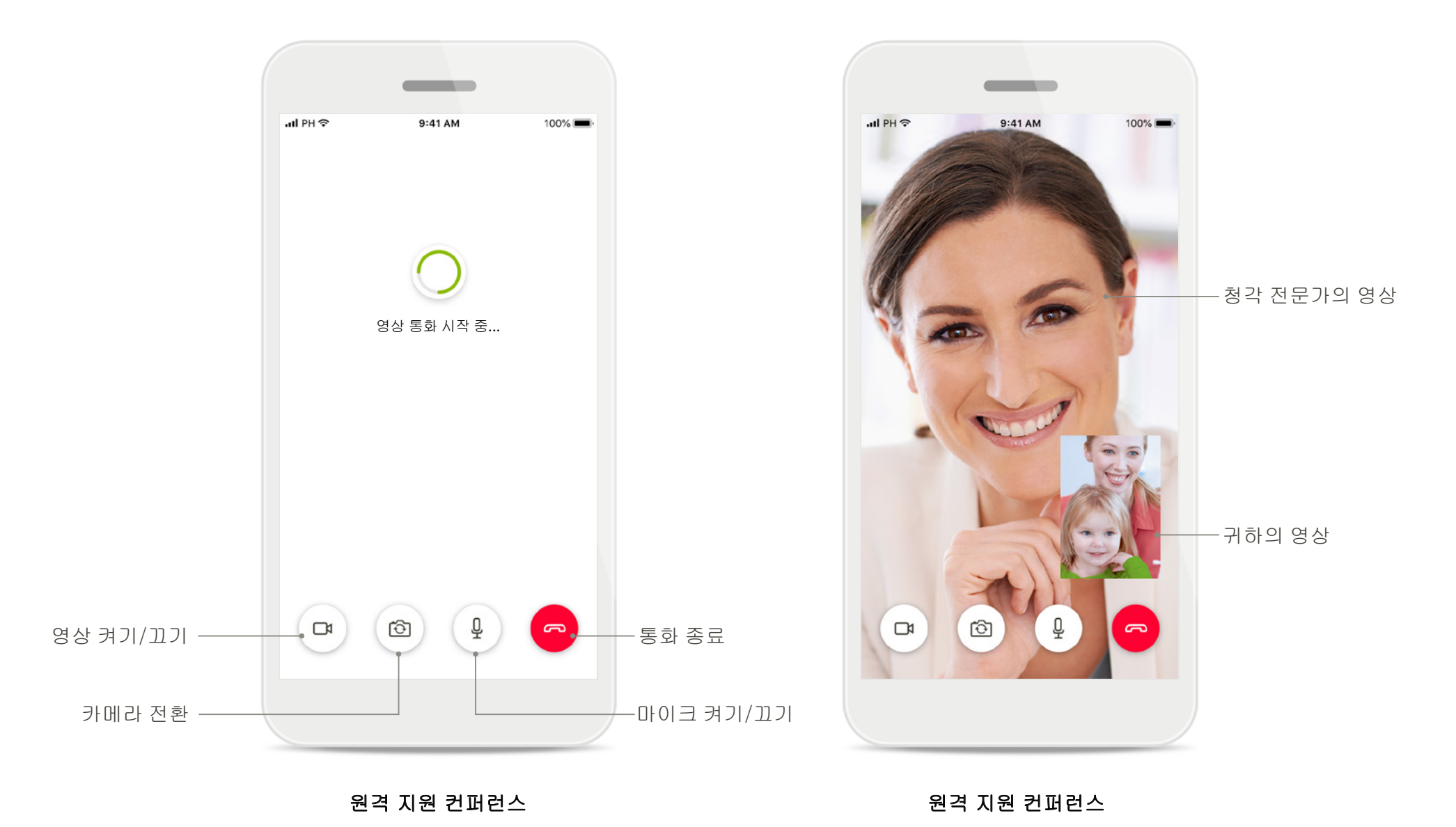

## <span id="page-5-0"></span>마이포낙 주니어 앱 설치

- 사용 중인 스마트폰을 **WiFi** 또는 셀룰러 데이터를 통해 인터넷에 연결합니다.
- 스마트폰의 블루투스 기능이 켜져 있는지 확인합니다**.**

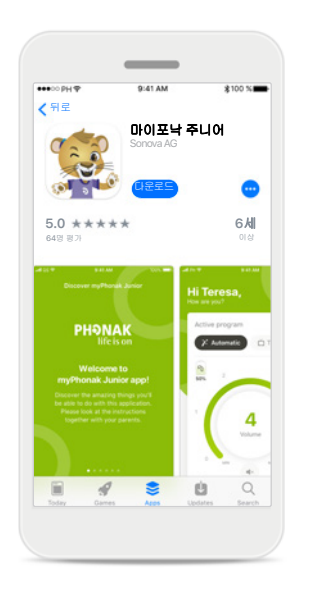

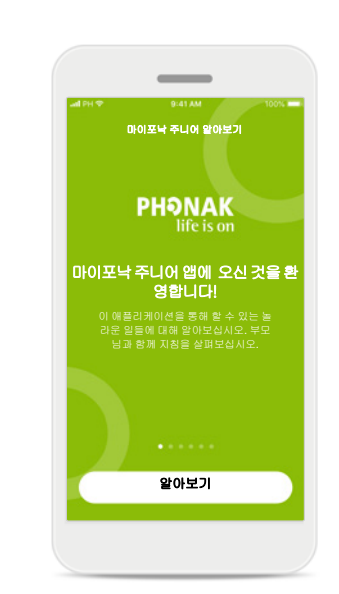

마이포낙 주니어 앱을 다 운로드합니다**.** 스토어에서 앱을 다운로 드합니다. 설치 후 마이포 낙 주니어를 엽니다.

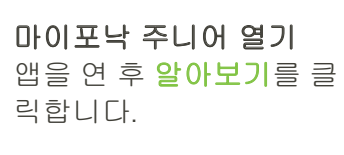

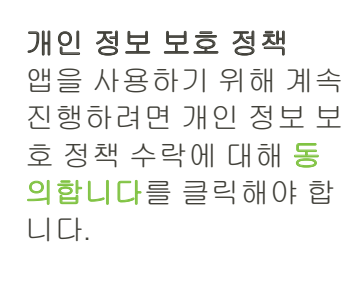

동의합니다

개인정보보호정책 마이포낙 주니어 알아보기

Locam inquire dolor all amet, consectatu

adipiscing elit. Sed eget conque tellus.

pellentesque, sit amet pharetra erat dapibus. Vivamus malesuada lacus eu turpis

amet feugiat.

rhoncus, equit facilisis metus dignissim. Lit

dignizzim pharetra ipsum, a fringilla ante euismod vitae. Donec blandit eget mauris sit

Curabitur dictum leo nec lacinia blandit

Pellentesque imperdiet semper enim, a

Aenean convalls augue in quam egestas

tincidunt. Interdum et malesuada fames ac

anta insum scimis in fauritum. Supportional potenti. Praesent pulvinar id elit sed consectetur. Vestibulum au lectus metus Supportions control nervo in conservati laoreet. Duis condimentum in velit vel Secondar Monthi basednach angegen und Sharen

 $\sim$ 

 $\sim$ 

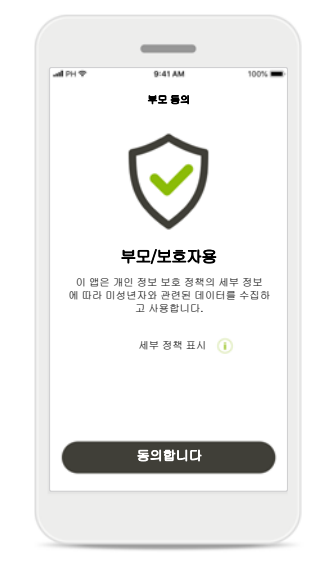

#### 부모 동의

부모 또는 보호자로서, 앱을 사용하기 위해 부 모 동의를 수락해야 합 니다. 마이포낙 주니어 는 개인 정보 보호 정책 에 따라 미성년자 관련 데이터를 수집 및 사용 합니다.

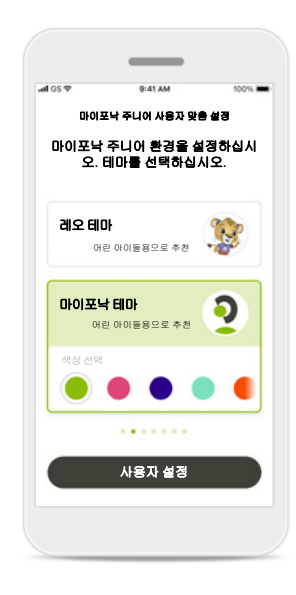

#### 테마 선택

부모, 보호자 또는 앱 사 용자는 '레오' 테마 또는 '마이포낙' 테마 중에서 선택할 수 있습니다. 두 가지 테마 모두 앱 기능 은 동일합니다. 온보딩 중에 또는 내 프로필에 서 테마를 선택할 수 있 습니다.

## <span id="page-6-0"></span>호환 보청기와 페어링\*

### 블루투스 지원 보청기를 마이포낙 주니어와 연결하려면 아래 지침을 따르십시오.\***\***

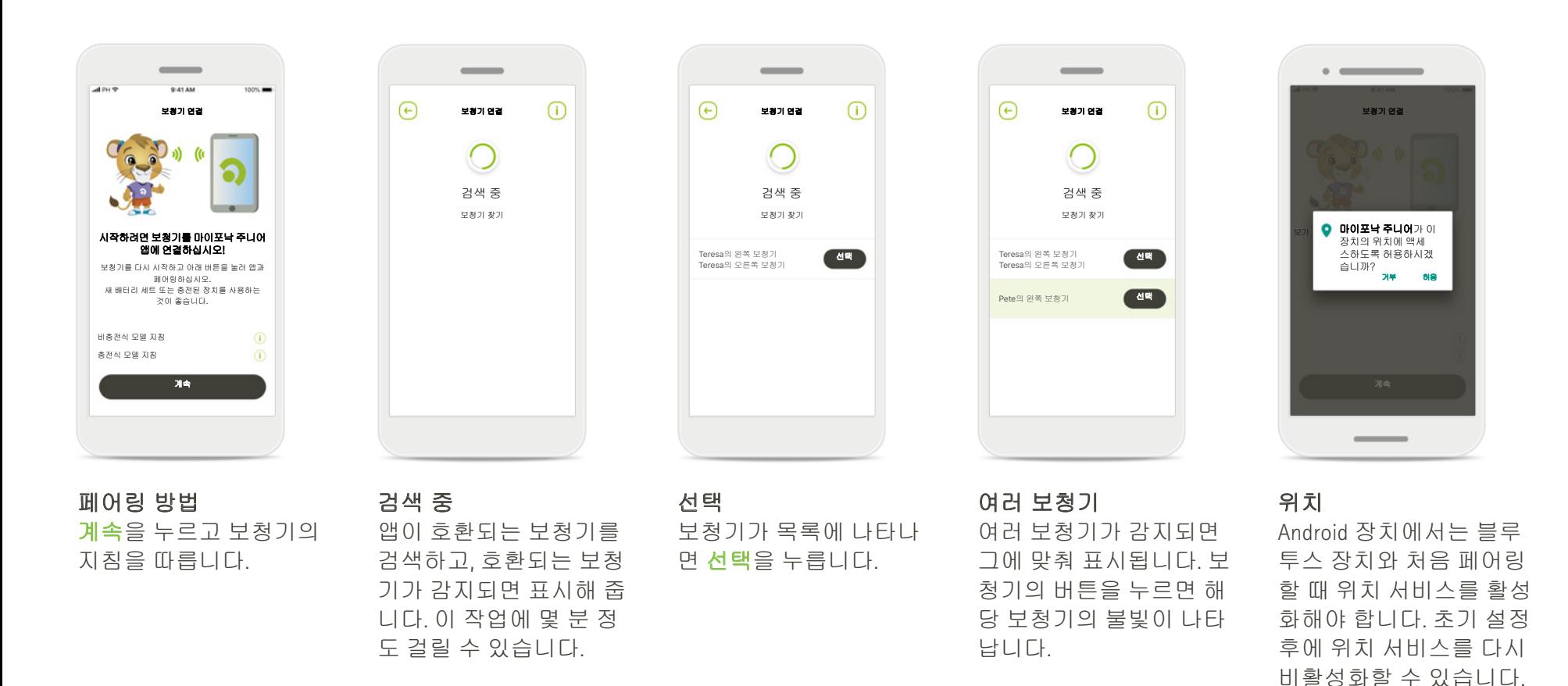

\* 스카이 M, 스카이 링크 M, 나이다 M, 볼레로 M, 오데오 M, 나이다 P 및 오데오 P와 호환 가능.

\*\*블루투스 스트리밍: 보청기에서 음악을 스트리밍하거나 전화를 받으려면 설정 > 블루투스로 이동하여 보청기를 연결된 장치 목록에 추가하십시오. 그 후 앱으로 돌아가서 페어링을 계속합니다.

## 호환 보청기와 페어링\*

#### 블루투스 지원 보청기를 마이포낙 주니어와 연결하려면 아래 지침을 따르십시오**.**

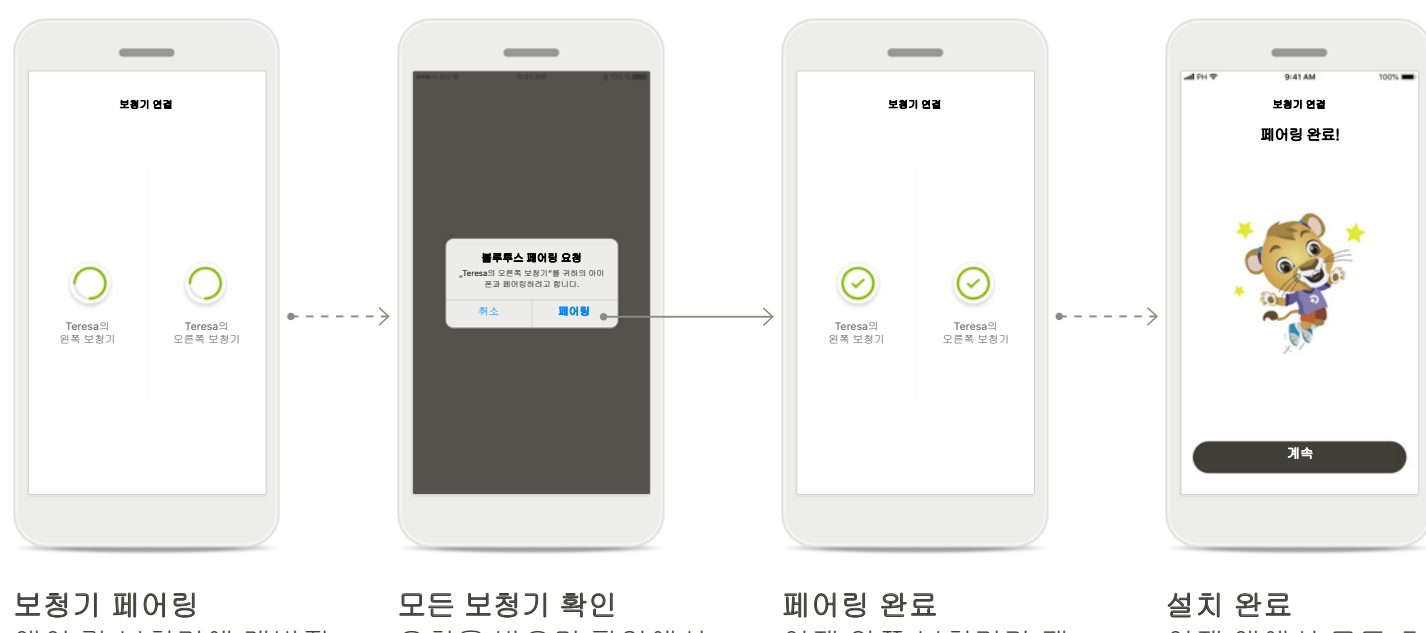

앱이 각 보청기에 개별적 으로 연결합니다.

요청을 받으면 팝업에서 장치별로 각각 페어링을 눌러 페어링을 확인합 니다.

이제 양쪽 보청기가 페 어링되었습니다. 앱이 다음 단계로 자동으로 진행됩니다.

이제 앱에서 모든 호환 가능 기능을 사용할 준비 가 됐습니다. 메인 화면에 액세스하려면 계속을 누 르십시오.

\* 스카이 M, 스카이 링크 M, 나이다 M, 볼레로 M, 오데오 M, 나이다 P, 오데오 P, 스카이 L, 나이다 L 및 오데오 L과 호환됩니다.

<span id="page-8-0"></span>자녀 보호 기능

#### 마이포낙 주니어로 자녀 보호 기능을 활성화하려면**,** 아래 지침을 따르십시오**.**

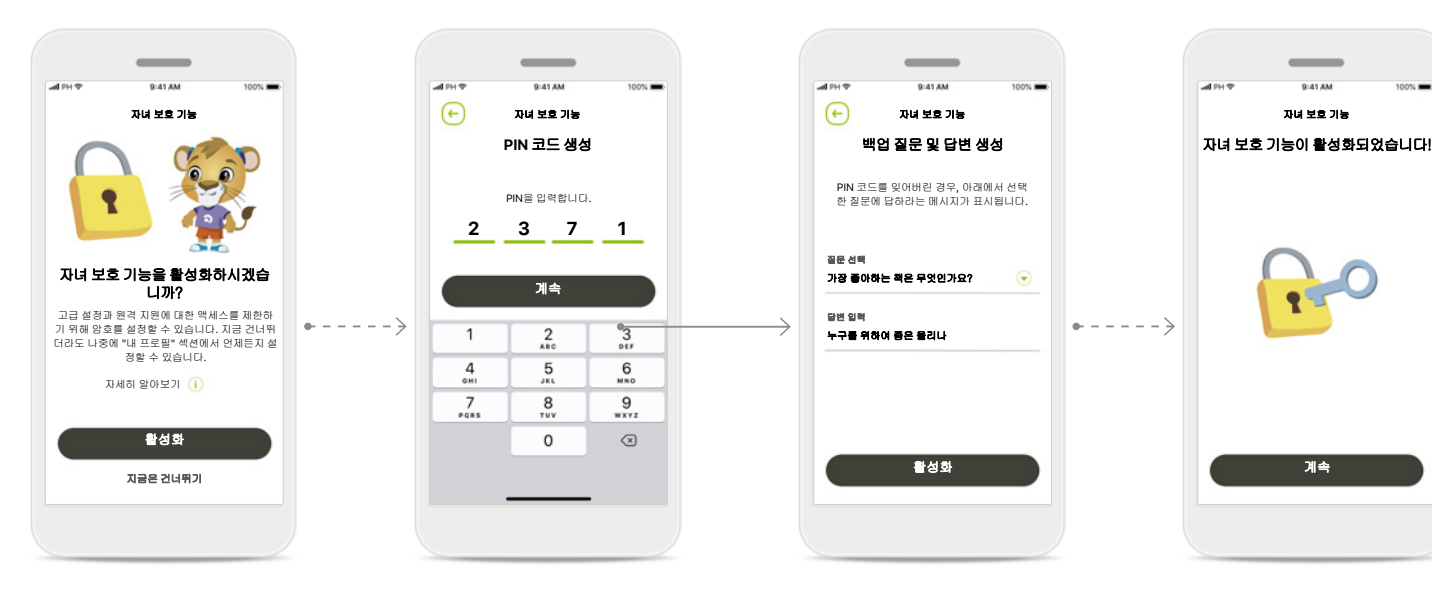

#### 자녀 보호 기능 활성화

자녀 보호 기능은 앱 온보딩/시작 중에 또는 나중에 프로필에서 부모/ 보호자가 활성화할 수 있습니다. 이 기능은 원격 지원에 대한 액세스, 충전식 보청기의 자동 켜짐 기능 및 전화 통화를 위한 블루투스 대역폭 선택을 제한하는 데 도움이 됩니다.

#### **PIN** 코드 생성

4자리 숫자 PIN 코드를 지 정하여 자녀 보호 기능을 활성화합니다. 이 PIN 코 드는 부모/보호자가 선택 한 시간에 언제든지 변경 하거나 재설정할 수 있습 니다.

#### 백업 질문

백업 질문을 선택하고 올바른 답변을 입력합니다. 이 질문은 4자리 숫자 PIN 코드를 잊어버린 경우 제한된 기능에 액세스하는 데 사용됩니다.

자녀 보호 기능 활성화됨

백업 질문을 선택하고 답변을 입력하면 자녀 보호 기능을 활성화할 수 있습니다. 또한 자녀 보호 기능은 필요하지 않은 경우 앱 메뉴에서 비활성화할 수 있습니다.

## <span id="page-9-0"></span>사용자 맞춤 설정

#### 마이포낙 주니어 앱에서 사용자 맞춤 설정 옵션을 사용하려면 아래 설명을 따르십시오**.**

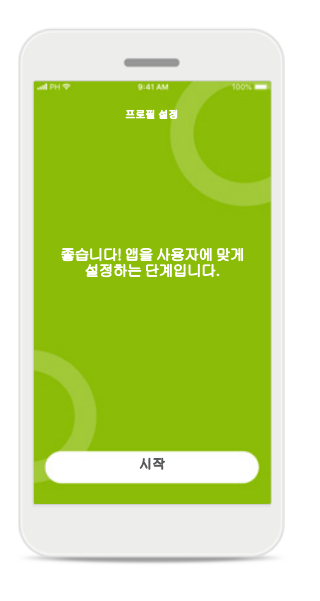

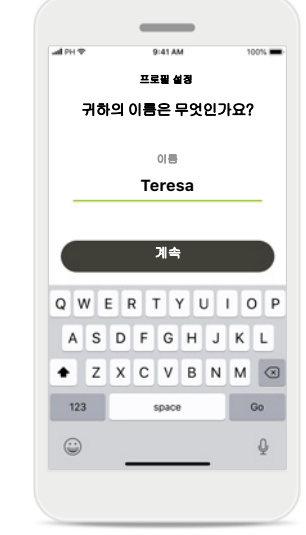

### 사용자 맞춤 설정 시작 하기

온보딩 중에 또는 나중에 홈 화면의 프로필 섹션에 서 사용자 맞춤 설정을 시 작할 수 있습니다.

사용자 프로필 이름 사용자 이름을 선택합니 다.

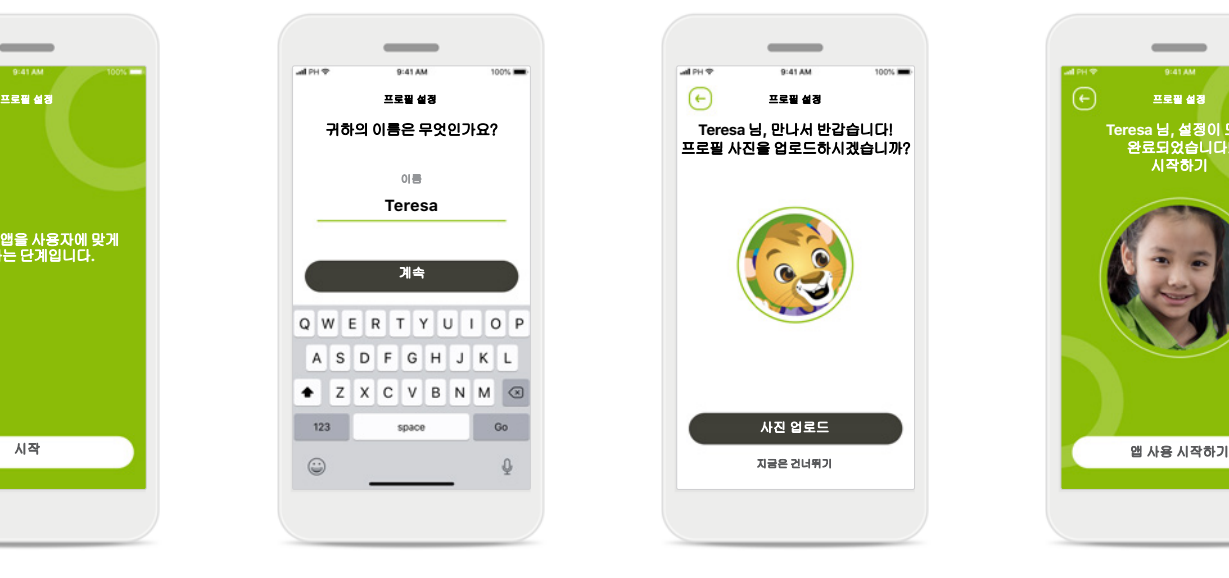

사용자 프로필 사진 프로필 사진을 선택하십 시오. 지금은 건너뛰고 나중에 프로필 섹션에서 설정해도 됩니다.

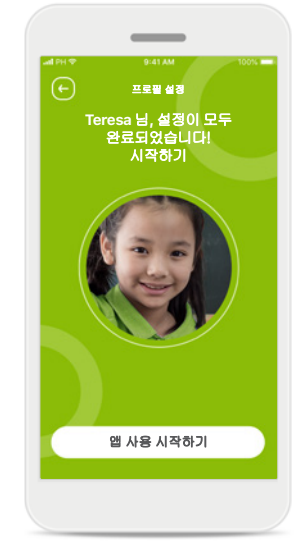

#### 추가 옵션

기타 사용자 맞춤 설정 옵션에는 앱의 배경 색 상 테마 변경, 가상 보청 기 및 이어후크의 색상 변경이 포함됩니다.

<span id="page-10-0"></span>페어링 문제 해결

#### 설치 프로세스 중에 오류가 발생할 수 있습니다**.** 자세한 문제 해결 정보를 보려면 포낙 지원 페이지를 방문하십시오**.**

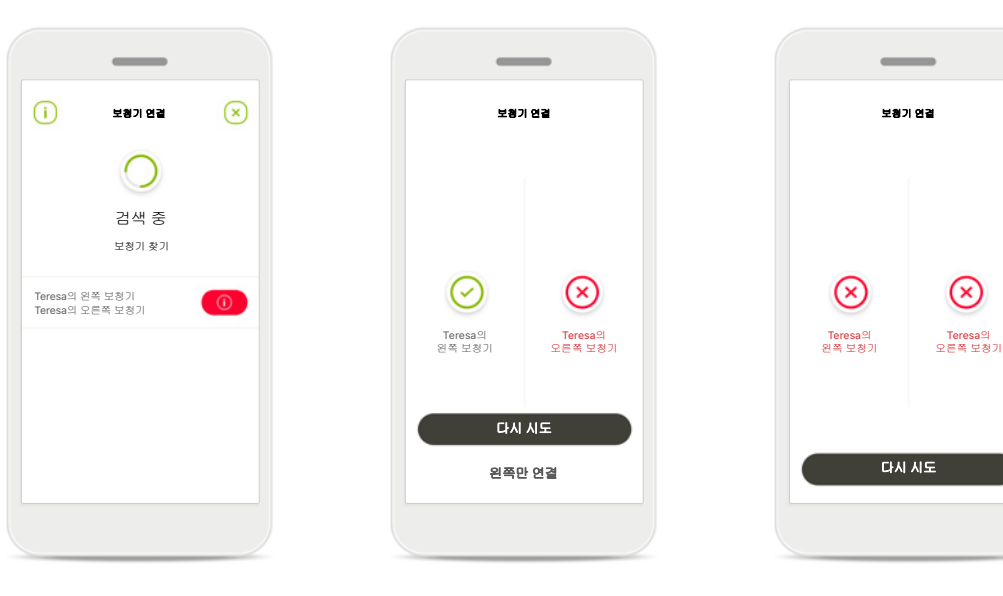

#### 호환되지 않는 장치

보청기가 호환되지 않아 앱에 연결할 수 없습니다. 자세한 정보는 청각 전문 가에게 문의하시기 바랍 니다.

#### 보청기 연결 오류

보청기 한쪽에 페어링이 되지 않으면 다음과 같이 할 수 있습니다. 1. 다시 시도를 탭하여 페어링 프로세스를 다

- 시 시작합니다. 2. 보청기 한쪽에만 계속
	- 진행합니다.
- 양쪽 모두 연결되지 않음 다시 시도를 탭하여 페어 링 프로세스를 다시 시작 하고 지침을 따릅니다.

## <span id="page-11-0"></span>리모트 컨트롤 기본 보기

## 모든 보청기에서 사용할 수 있는 기능입니다**.**

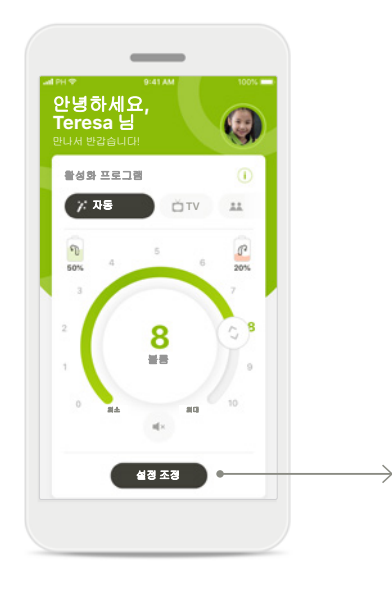

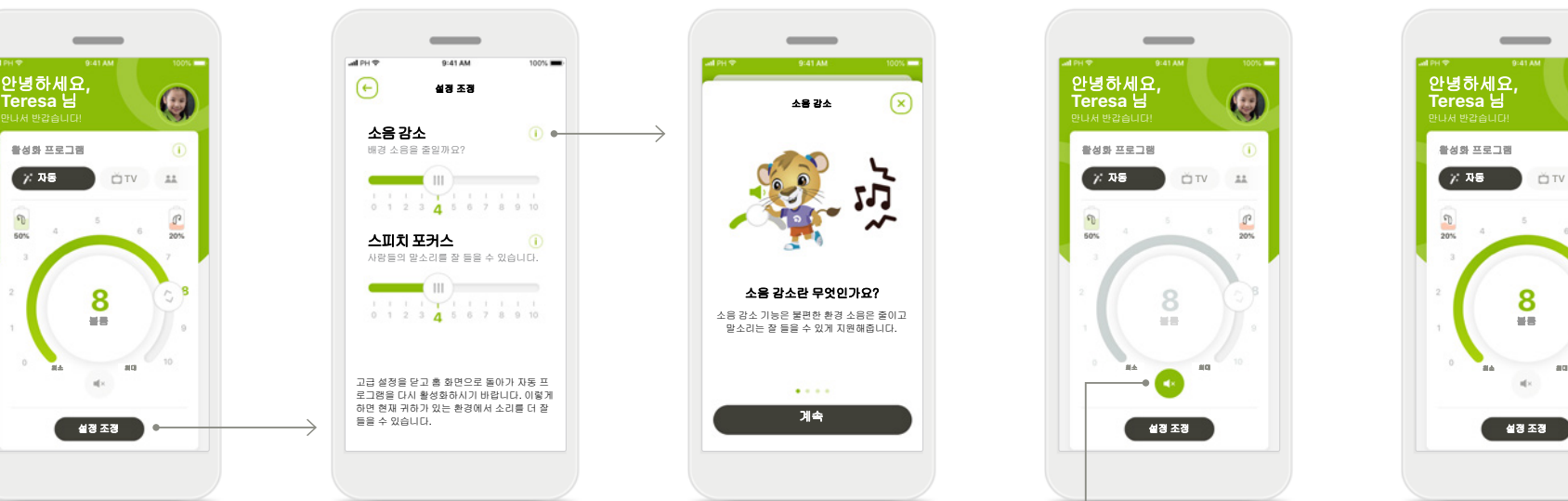

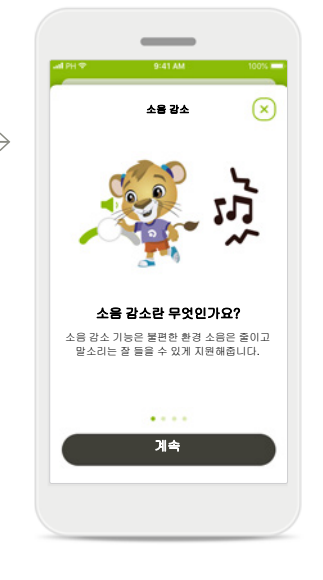

 $\overline{\phantom{a}}$ 안녕하세요**, Teresa** <sup>님</sup>  $rac{1}{\sqrt{2}}$  $\frac{\sqrt{2}}{20\%}$ 8

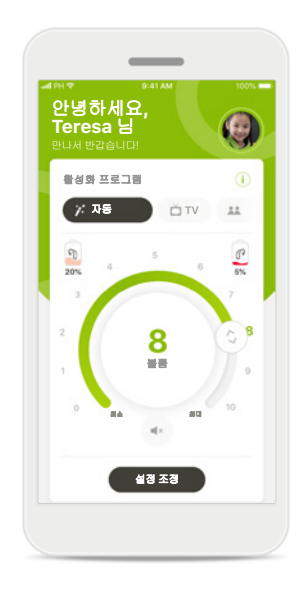

보청기 볼륨 조절 휠 슬라이더를 움직여 볼 륨을 변경합니다.

활성화 프로그램 변경 사용 가능한 프로그램을

탭하여 특정 청취 환경에 맞게 조정합니다. 센터에서 청각전문가가 설정한 프로그램만 사용 가능합니다.

#### 설정 조정 설정 보기에서 다음 기능 에 액세스할 수 있습니다. • 소음 감소

• 스피치 포커스

정보

 $\dot{\mathbf{U}}$  아이콘을 눌러 다양한 기능에 대한 자세한 정보를 볼 수 있습니다.

#### 음소거

음소거 아이콘을 눌러 보 청기를 음소거할 수 있습 니다.

#### 배터리 잔량 부족

배터리 충전량이 20% 미 만이 되면 아이콘이 빨 간색으로 바뀝니다. 보 청기를 충전해주십시오.

<span id="page-12-0"></span>원격 지원 세션

모바일 데이터를 사용하는 경우**,** 이동통신사에서 요금을 부과할 수 있습니다**.** 포낙 원격 지원 세션을 시작하기 전에 귀하의 이동통신사에 문의하십시오**.** 

원격 지원 세션은 화상 통화 **10**분에 약 **56MB,** 음성 통화에 약 **30MB**를 사용합니다**.**

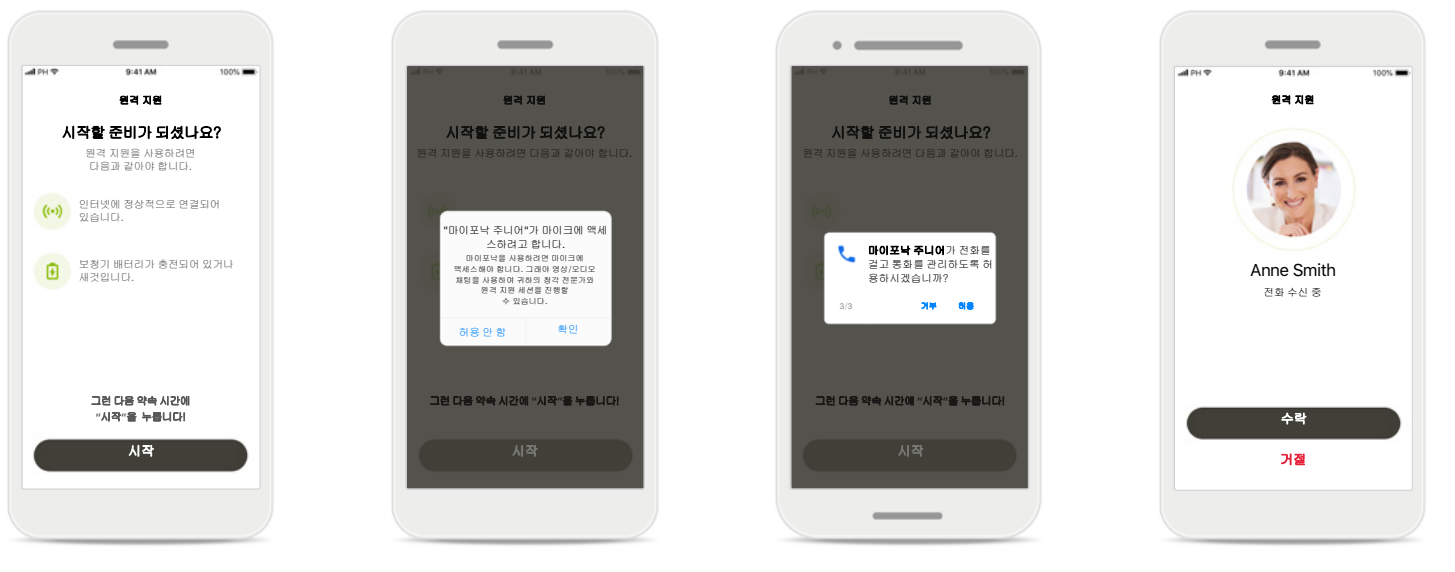

원격 지원 세션 시작 약속 시간에 마이포낙 주니어를 열고 시작을 눌러 청각 전문가에게 포낙 원격 지원을 받을 준비가 되었음을 알립니다.

카메라 및 마이크에 대한 액세스 권한 확인을 누르면 마이포낙 주니어가 카메라와 마이크에 액세스할 수 있습니다.

마이포낙 통화에 대한 액세스 권한

안드로이드 스마트폰을 가진 경우, 허용을 눌러 마이포낙 주니어가 전화 를 걸고 관리하도록 허용 합니다.

화상 통화 수락 이 앱을 통해 귀하가 청각

전문가에게 연결됩니다. 수락을 누르면 청각 전문 가의 전화를 받습니다.

원격 지원 세션

#### 원하는 경우**,** 원격 지원 세션에 있을 때 영상 또는 오디오를 켜거나 꺼서 사용 환경을 개인화할 수 있습니다**.**

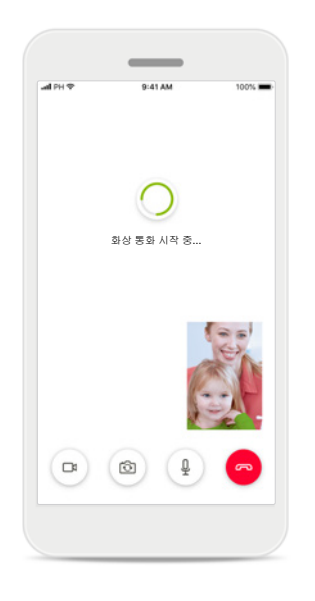

화상 통화 시작 몇 초 후에 영상 이미지가 설정되고 청각 전문가를 볼 수 있습니다.

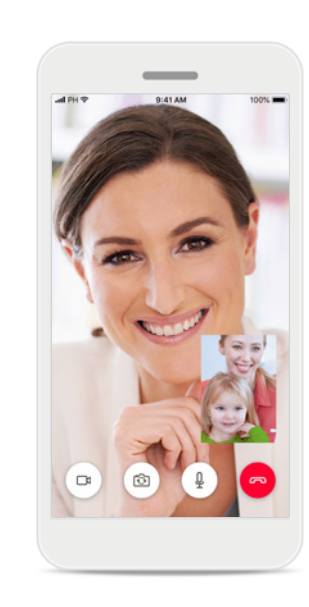

통화 진행 중 이제 청각 전문가와 연결됩니다.

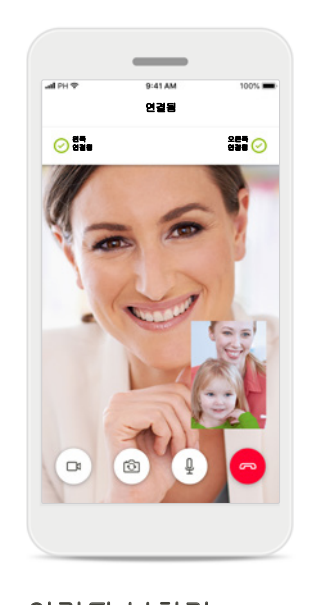

연결된 보청기 청각 전문가가 귀하의 보청기에 연결해야 하는 경우, 귀하의 스마트폰을 사용하여 이 작업을 원격으로 수행할 수 있습니다. 청각 전문가는 귀하의 보청기에 연결되면 귀하에게 알려줍니다.

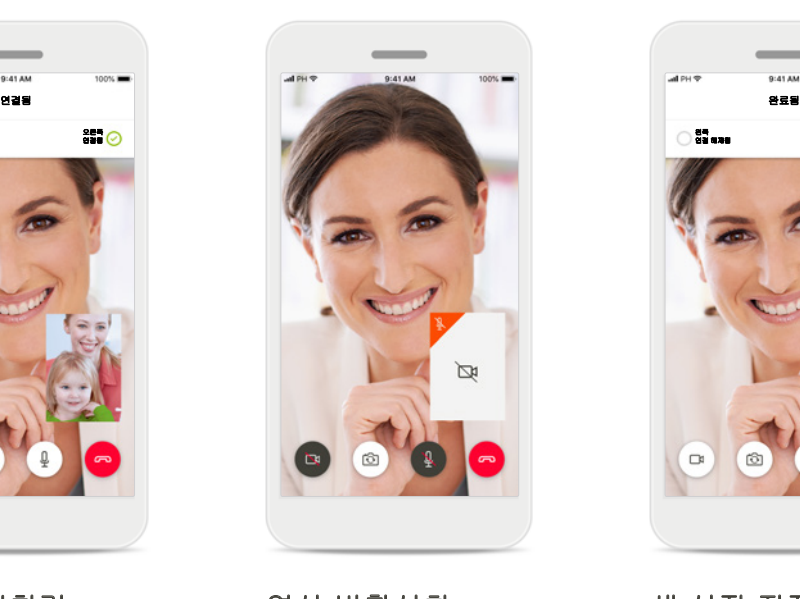

영상 비활성화 영상을 숨기고 싶을 때는 버튼 하나만 클릭하면 영 상을 비활성화할 수 있습 니다.

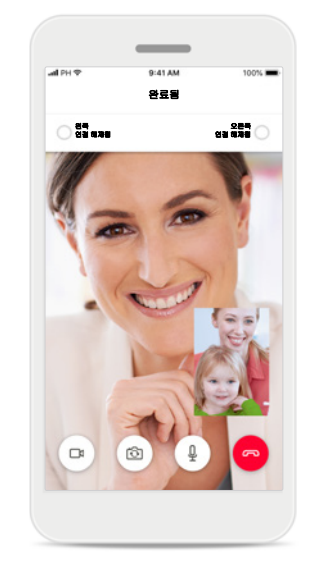

새 설정 저장

연결 과정 및 설정이 보 청기에 저장되는 동안 보청기가 잠시 음소거됩 니다. 화면에서 프로세 스 상태를 확인할 수 있 습니다.

<span id="page-14-0"></span>내 보청기

보청기의 프로그래밍 방식 및 사용 중인 무선 액세서리에 따라 달라지는 기능**.**

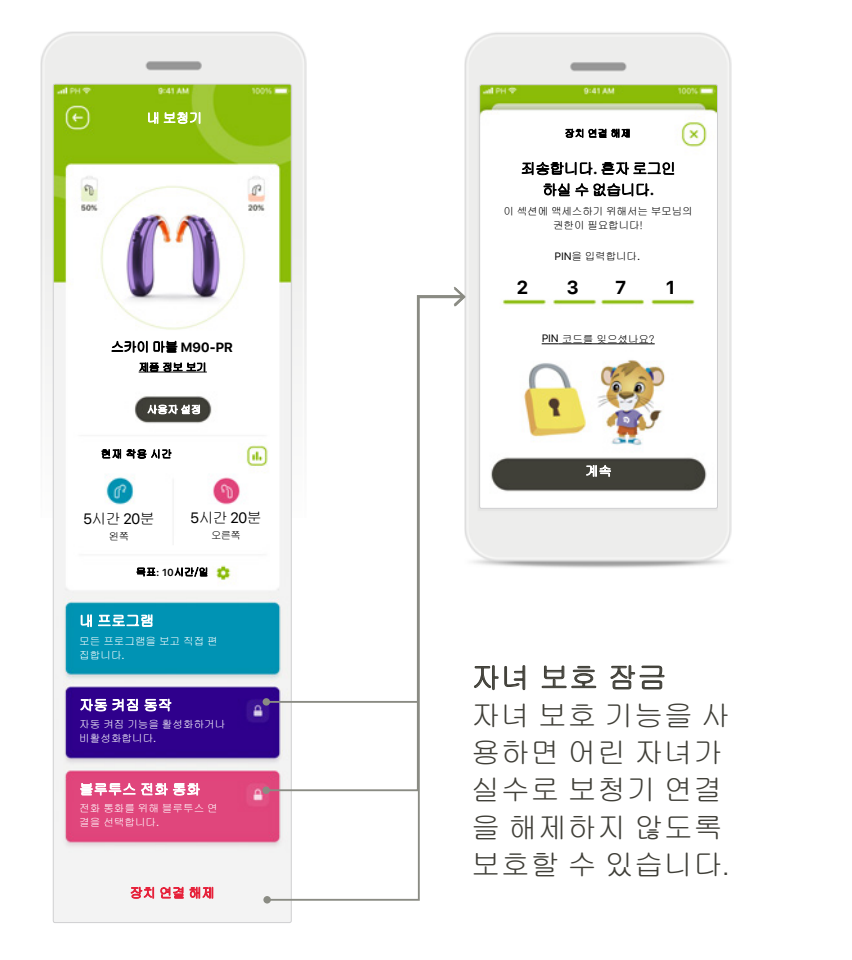

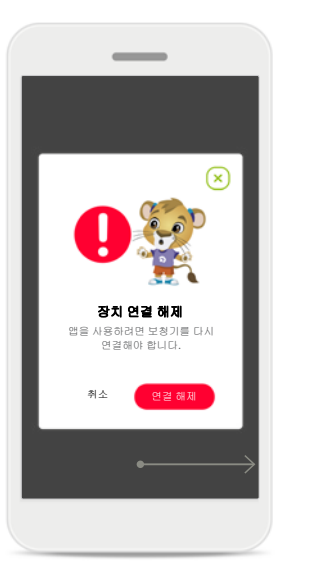

장치 연결 해제 연결 해제를 누르면 보 청기를 삭제할 수 있습 니다. 삭제할 경우, 앱을 사용 하려면 보청기를 다시 페어링해야 합니다.

 $\sim$ all GS<sup>®</sup> 9:41 AM  $\odot$ 사용자 설정  $\mathbf{A}$ 보청기 이름 변경 내 수퍼 포낙 ∕ 보청기 색상 선택 이어후크 색상 선택  $\bullet$ 

사용자 맞춤 설정**\*** 앱에 표시되는 보청기, 이어후크 및 장치 이 름의 색상을 변경할 수

있습니다.

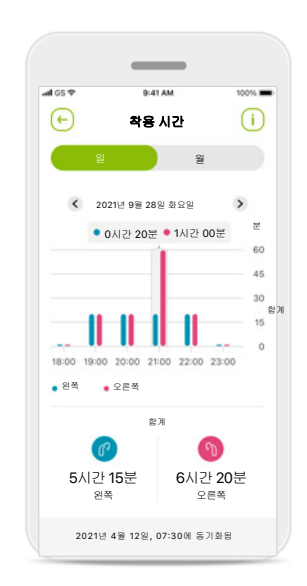

착용 시간**\***

착용 시간 옵션을 사용 하면 각 보청기의 일별 그리고 월별 사용 시간 과 자녀가 청취하는 환 경 유형을 한눈에 확인 할 수 있습니다. 충전 식 배터리를 사용하는 보청기는 대부분의 정 보를 제공합니다.

#### 내 보청기

'내 보청기' 화면에서는 배터리 상태(충전식 장치), 보청기 유형, 로저 라이선스 설치, 착용 시간, 내 프로그램, 자동 켜짐 동작 및 블루투스 전화 통화에 관한 유용한 정보를 알려줍니다. 보청기의 외관도 여기에서 사용자 설정할 수 있습니다.

#### <span id="page-15-0"></span>사용 목적**:**

이 앱은 의도된 보청기 사용자가 피팅 소프트웨어에 의해 허용되는 제한된 범위 내에서 보청기 설정을 선택, 구성 및 저장할 수 있는 독립 실행형 소프트웨어입니다. 또한 이 앱은 의도된 보청기 사용자가 원격 보청기 조정을 위해 청각 전문가와 연결하고 소통할 수 있도록 지원하고 권한을 부여합니다.

#### 의도된 환자 모집단**:**

이 장치는 편측성 또는 양측성의 경도에서 고심 도 난청이 있는 6세 이상의 환자를 위해 제작되었 습니다.

#### 의도된 사용자**:**

호환되는 장치를 사용하는 난청 환자와 그 보호 자

모든 해당 언어로 된 모든 앱 버전의 사용자 설명 서 전자 문서는 웹 페이지를 통해 볼 수 있습니다. 사용자 설명서에 액세스하려면 다음 절차를 따르 십시오.

- https://[www.phonak.com](https://www.phonak.com/en-int/support)/en-int/support를 클릭하 고 원하는 국가를 선택합니다.
- "지원"(영어) 또는 각 언어로 된 이에 상응하는 항목으로 이동합니다.
- "사용자 설명서"(영어) 또는 각 언어로 된 이에 상응하는 항목으로 이동합니다.
- "앱"(영어) 또는 각 언어로 된 이에 상응하는 항 목으로 이동합니다.
- "마이포낙 주니어 앱"을 선택하십시오.

또는 지원 섹션으로 이동한 후 "사용자 설명서" 라는 카드를 눌러 앱에서 직접 현재 버전의 마이포낙 주니어 사용자 설명서에 액세스할 수 있습니다. 그러면 사용자 설명서가 외부 브라우저 창에서 열립니다.

#### 보안 주의사항

고객 데이터는 개인 데이터이므로 이 데이터를 보호하는 것은 중요합니다.

- 스마트폰이 최신 운영 체제 보안 업데이트를 통해 최신 상태인지 확인합니다. 자동 업데이 트를 활성화합니다.
- 설치된 앱 버전이 최신 상태인지 확인합니다.
- 공식 스토어의 정품 Sonova 앱만 보청기에 사용 합니다.
- 공식 스토어에서 신뢰할 수 있는 앱만 설치하 십시오.
- 강력한 암호를 사용하고 자격 증명을 기밀로 유지하십시오.
- PIN 및/또는 생체 인식(예: 지문, 얼굴)으로 휴대 폰을 잠그고 몇 분 동안 활동이 없으면 휴대전 화가 자동으로 잠기도록 설정하십시오.
- 설치된 앱에 필요한 권한만 있는지 확인합니 다.
- 공공 장소에서는 보청기와 블루투스를 페어링 하지 않습니다. 제3자의 불필요한 간섭의 위험 이 있기 때문입니다. 블루투스 페어링은 집에 서 하는 것이 좋습니다.
- 무단 해제되거나 루팅된 휴대폰을 사용하지 않 습니다.

데이터를 항상 안전하게 유지하십시오. 이 주의 사항이 전체 주의사항은 아님을 유의하십시오.

- 안전하지 않은 채널을 통해 데이터를 전송할 때는 데이터를 익명으로 하여 보내거나 암호 화하십시오.
- 데이터 손실이나 도난으로부터 스마트폰 데 이터 백업을 보호하십시오.
- 더 이상 사용하지 않거나 폐기할 스마트폰에 있는 모든 데이터를 제거하십시오.

#### 소프트웨어 유지관리**:**

당사는 시장의 피드백을 지속적으로 모니터링하 고 있습니다. 최신 앱 버전에 문제가 있으면 현지 제조업체 담당자에게 문의하거나 앱 스토어 또는 구글 플레이 스토어에서 피드백을 제공하십시오.

#### 적응증

적응증은 모바일 앱이 아니라 호환되는 보청기의 적응증입니다. 보청기 및 이명 관리 기능(Tinnitus Balance)의 사용에 대한 일반적인 임상적 적응증 은 다음과 같습니다:

- 난청이 있음
	- 편측성 또는 양측성
	- 전음성, 감각신경성 또는 혼합성
	- 경도~고심도
- 만성 이명(이명 관리 기능(Tinnitus Balance)을 제 공하는 보청기에만 해당)

#### 금기 사항

금기 사항은 모바일 앱이 아니라 호환되는 보청 기의 금기 사항입니다. 보청기 및 이명 관리 기능 (Tinnitus Balance)의 사용에 대한 일반적인 임상적 금기 사항은 다음과 같습니다.

- 난청이 보청기 피팅 범위에 속하지 않음(즉, 이 득, 주파수 응답)
- 급성 이명
- 귀 기형(즉, 외이도 폐쇄, 이개 결손)
- 신경성 난청(청신경 부재/생육 불능 등 후미로 성 병리)

전문의 또는 기타 전문의의 의견 및/또는 치료를 위해 의뢰하는 주요 기준은 다음과 같습니다.

- 눈에 보이는 귀의 선천적 또는 외상성 기형/이 전 90일 동안 귀의 진행성 배액 이력
- 최근 90일 이내에 한쪽 또는 양쪽 귀에서 갑자 기 또는 빠르게 진행성 난청이 발생
- 급성 또는 만성 어지럼증
- 청력 검사 시 500Hz, 1,000Hz 및 2,000 Hz에서 15dB 이상의 기도골도차
- 상당한 귀지 축적 또는 외이도 이물질의 눈에 띄는 증거
- 귀 통증 또는 불편감
- 다음과 같은 고막 및 외이도의 비정상적인 모 양:
	- 외이도의 염증
	- 고막 천공
	- 청각 전문가가 의학적으로 우려된다고 판단 하는 기타 이상

청각 전문가는 다음과 같은 경우, 소개가 적절하 지 않거나 환자에게 최선의 이익이 아니라고 판 단할 수 있습니다.

- 의료 전문가가 해당 상태를 충분히 조사했으며 가능한 모든 치료가 제공되었다는 충분한 증거 가 있을 때
- 이전 조사 및/또는 치료 이후 상태가 크게 악화 되지 않았거나 변화가 없음
- 환자가 정보에 근거한 적절한 결정을 통해 의학 적 소견을 구하라는 조언을 받아들이지 않은 경우, 다음 고려 사항에 따라 적절한 보청기 시 스템을 권장하는 절차를 진행할 수 있습니다.
	- 해당 권고가 환자의 건강 또는 전반적인 웰 빙에 어떠한 악영향도 주지 않을 것임
	- 기록에 따라 환자의 최선의 이익에 대해 필 요한 모든 고려가 이루어졌음을 확인 법적으 로 필요한 경우, 환자는 소개 조언이 수락되 지 않았으며 정보에 근거한 결정임을 확인하 는 고지 사항에 서명했습니다.

#### 사용 제한

앱 사용은 호환되는 장치의 기능으로 제한됩 니다.

#### 부작용

부작용은 모바일 앱이 아니라 호환되는 보청기의 부작용입니다. 이명, 어지럼증, 귀지 축적, 과도한 압력, 땀 또는 습기, 물집, 가려움증 및/또는 발진, 막히거나 꽉 찬 느낌 및 그로 인한 두통 및/또는 귀 통증 등 보청기의 생리학적 부작용은 청각 전 문가에 의해 해결 또는 감소될 수 있습니다. 기존 의 보청기는 환자를 더 높은 수준의 소리에 노출 시킬 가능성이 있으며, 이는 음향 외상에 의해 영 향을 받는 주파수 범위의 역치 변동을 야기할 수 있습니다.

#### 임상적 유익성

임상적 유익성은 앱이 아니라 호환되는 보청기에 서 추론됩니다. 이 앱은 보청기 사용자가 초기 피 팅에서 허용하는 범위 내에서 설정을 조정할 수 있게 해줍니다.

이 앱은 의도된 사용자가 원격 보청기 조정을 위 해 청각 전문가와 소통하고 연결할 수 있는 편리 한 방법을 제공합니다.

앱과 관련하여 발생한 중대한 사고는 모두 제조 업체 담당자 및 거주 국가의 관할 당국에 보고해 야 합니다. 중대한 사고는 다음 상황으로 직간접 적으로 이어졌거나, 이어질 수 있었거나, 이어지 는 사고를 말합니다.

a. 고객, 사용자 또는 다른 사람의 사망

b. 고객, 사용자 또는 다른 사람의 건강 상태가 일시적 또는 영구적으로 심각하게 저하됨

c. 공중 보건에 대한 심각한 위협

중요 안전 정보

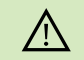

소음 제거기의 증폭 감소 또는 증가는 경고나 안전 관련 신호의 가청도를 줄일 수 있습니다. 이렇게 되면 위험한 상황이 발생할 수 있습니다.

- 보청기가 반응하지 않는 경우 해당 범위를 벗어나 있는지, 보  $\bigcirc$ 청기가 켜져 있는지, 배터리 잔량이 있는지 확인하고 교란장이 있는 경우 교란장이 없는 곳으로 이동하십시오.
- 블루투스를 활성화하십시오. 보청기 연결을 위해서는 블루투  $\bigcirc$ 스가 활성화되어야 합니다.
- 개인용 스마트폰 사용에 대한 책임은 귀하에게 있습니다.  $\bigcirc$ 스마트폰 및 앱 사용에 주의하십시오.

<span id="page-19-0"></span>기호 설명

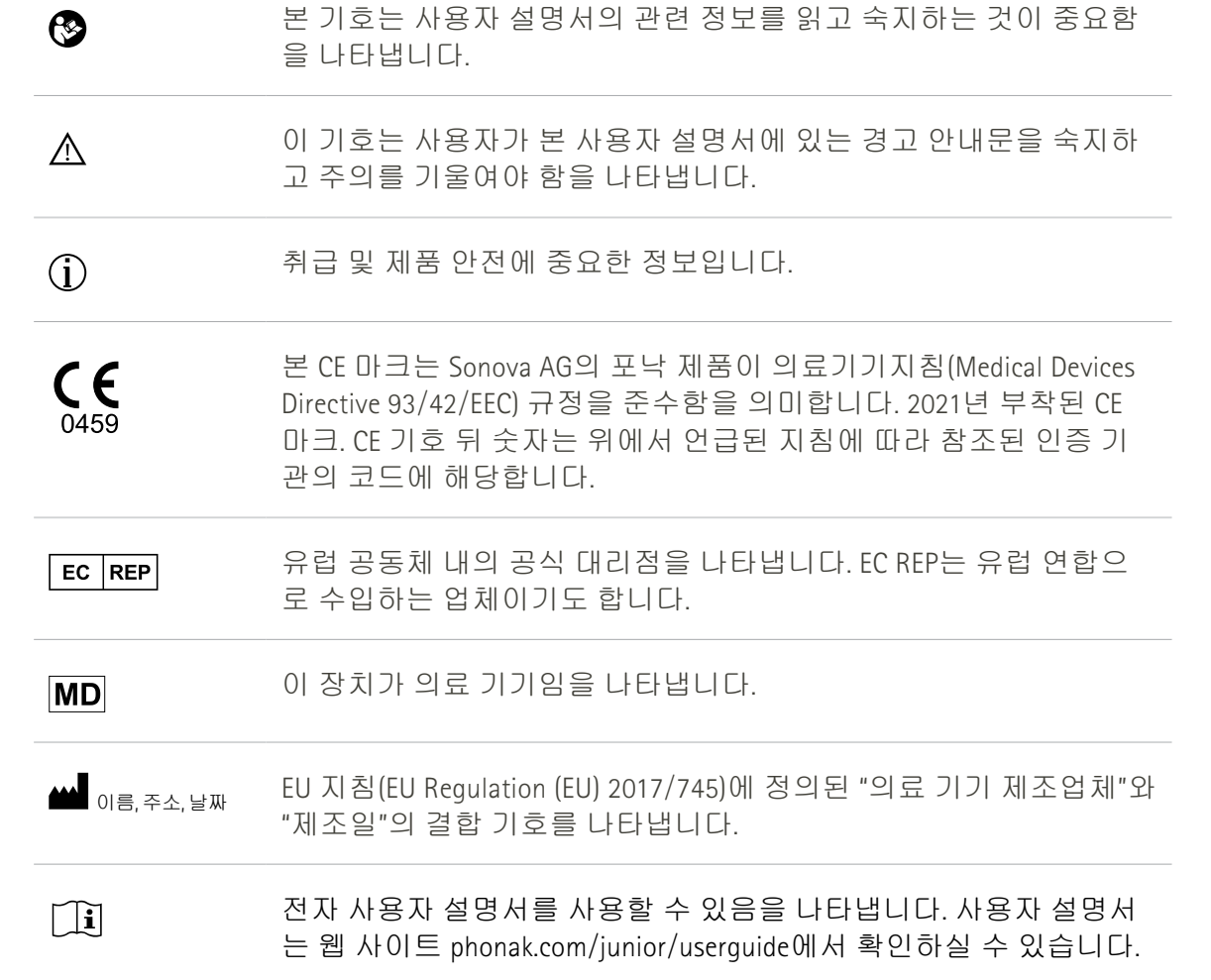

Sonova AG · Laubisrütistrasse 28 CH-8712 Stäfa · 스위스

#### EC REP

Sonova Deutschland GmbH Max-Eyth-Str. 20 70736 Fellbach-Oeffingen · Germany

사용 지침에 대한 무료 사본을 얻으려면 현지 Sonova 대리점에 문의하십시오. 7일 이내에 사본이 발송됩니다.

**V4.00**/**2023-11**/**NLG © 2021-2024 Sonova AG All rights reserved** 

이 사용자 설명서는 마이포낙 주니어 **1.3**과 마이포낙 주니어 **1** 이후의 하위 버전 앱에 적용할 수 있습니다**.**  이전 버전의 앱 사용자 설명서의 경우**,** 지역 대리점에 연락하거나 웹사이트에 문의해 주십시오**.**

 $\epsilon$ 0459